## **Table of Contents**

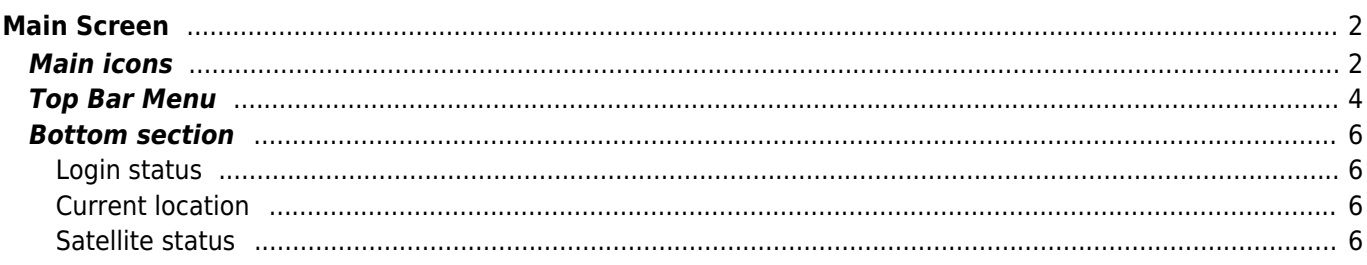

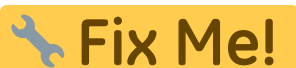

### **Deze pagina is nog niet volledig vertaald. Help alsjeblieft de vertaling**

**compleet te maken.** (verwijder deze paragraaf als de vertaling is voltooid)

# <span id="page-1-0"></span>**Main Screen**

This page will describe the information and functions of the c:geo main screen.

### <span id="page-1-1"></span>**Main icons**

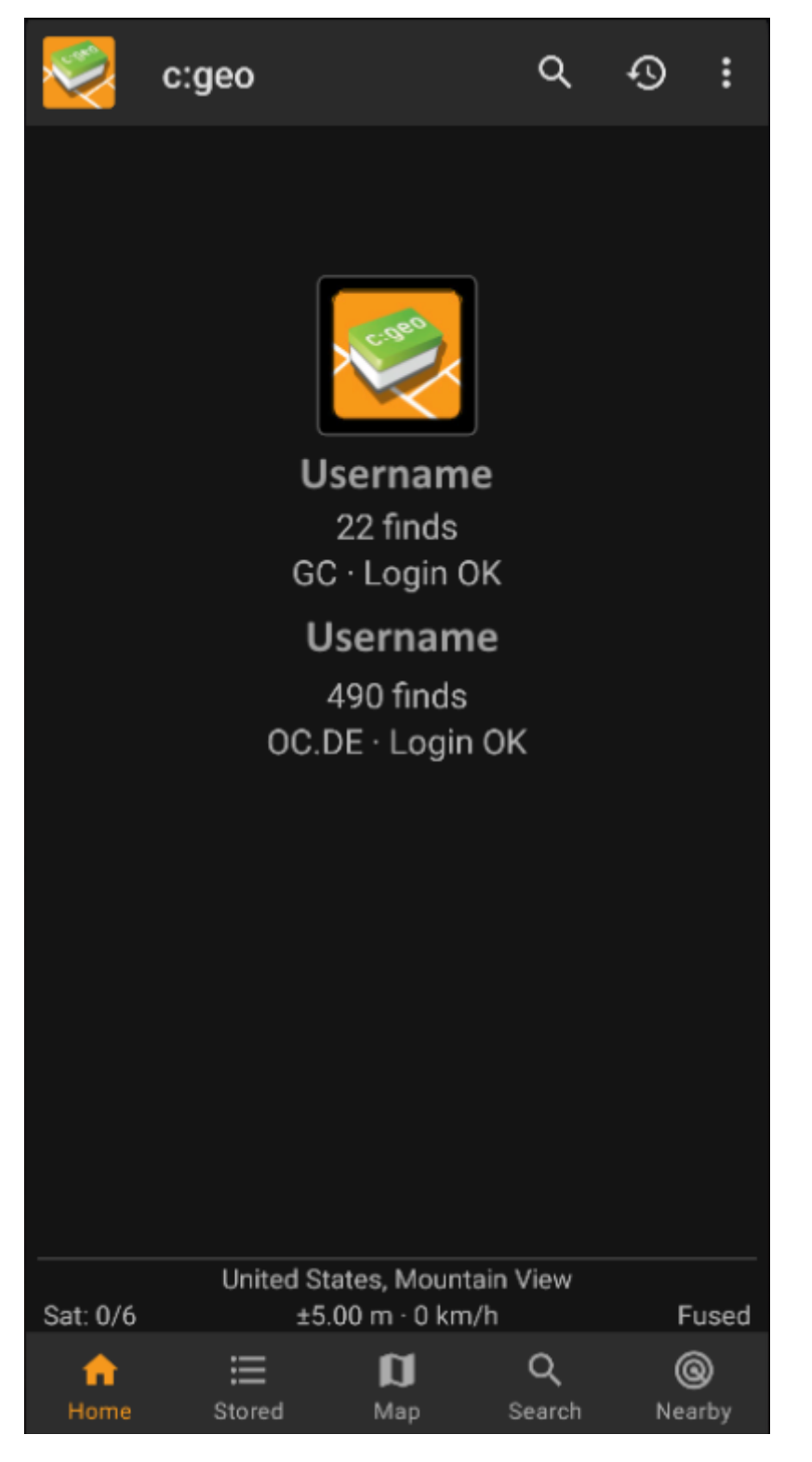

The following table will give you an overview of the main menu icons:

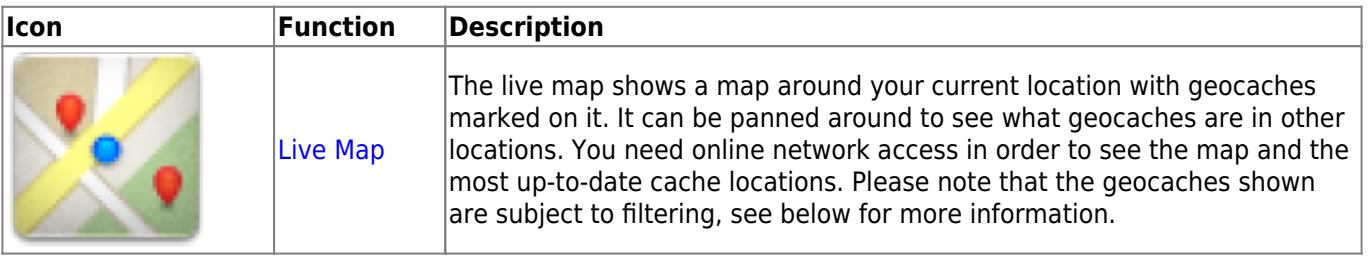

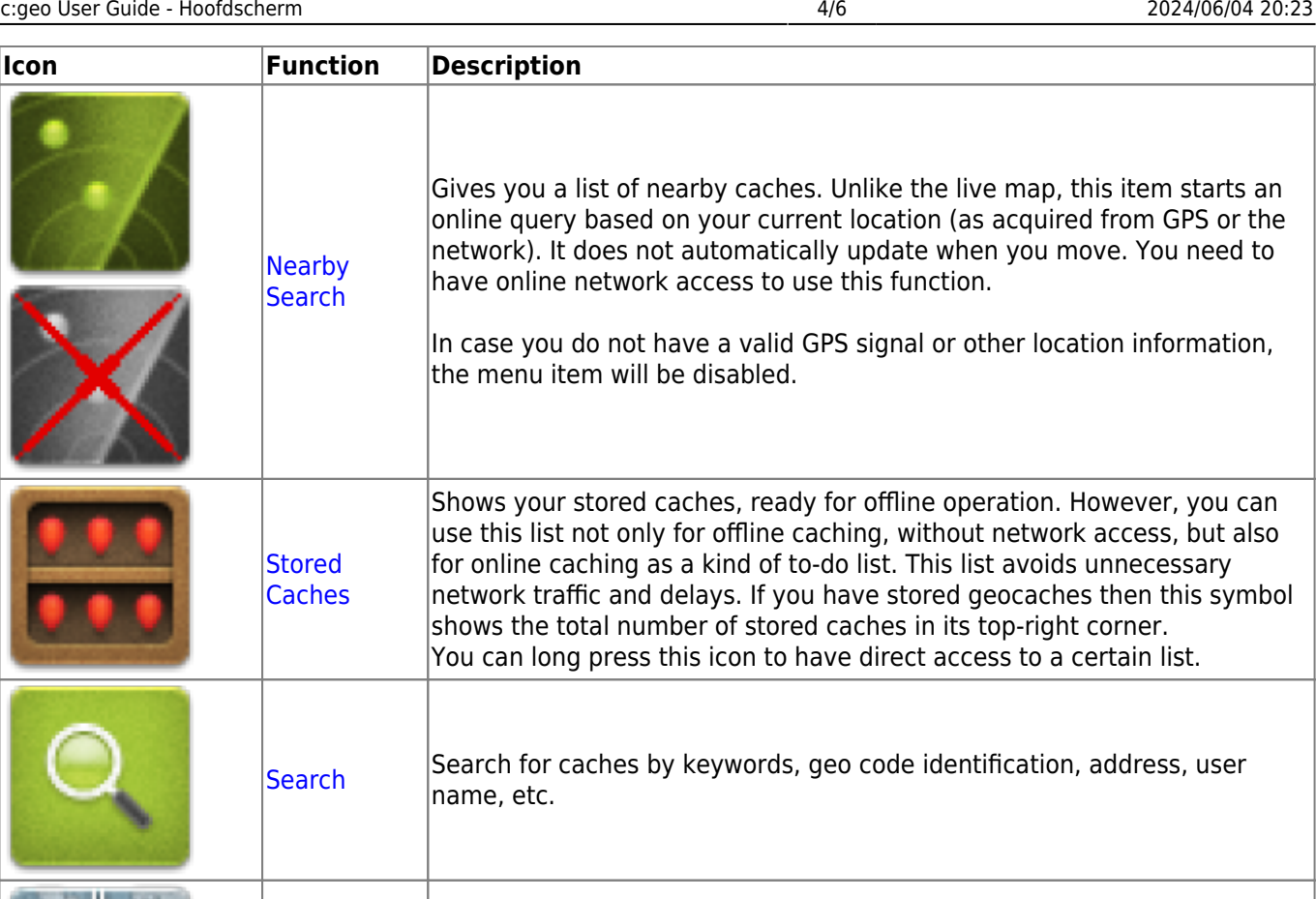

 $G<sub>0</sub>$  To Navigate to any arbitrary location using the compass, radar, turn-by-turn navigation or any other supported navigation method.

> Filter the caches shown on the live map, the search and your lists by cache type. Please note that you can either see all caches or only filter on exactly one type of cache. The text under this symbol will reflect the type of filter

### <span id="page-3-0"></span>**Top Bar Menu**

[Global Cache](https://cgeo.droescher.eu/nl/mainmenu/globaltypefilter) [Type Filter](https://cgeo.droescher.eu/nl/mainmenu/globaltypefilter)

The top section of the main screen contains additional functions either shown as an icon in the top bar or hidden behind the so called overflow menu button (three-dot button). All available functions are described below.

You can long press this icon to reset the filter.

which is currently active.

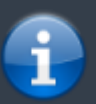

The icons shown in the top bar and the contents behind the overflow menu button are distributed dynamically based on your device resolution and screen orientation. Thus it might be possible, that more or less items can be found behind the menu button or instead shown as icons in the top bar on your device.

In case a menu entry is shown as an icon you can long press the icon to get a popup showing its function.

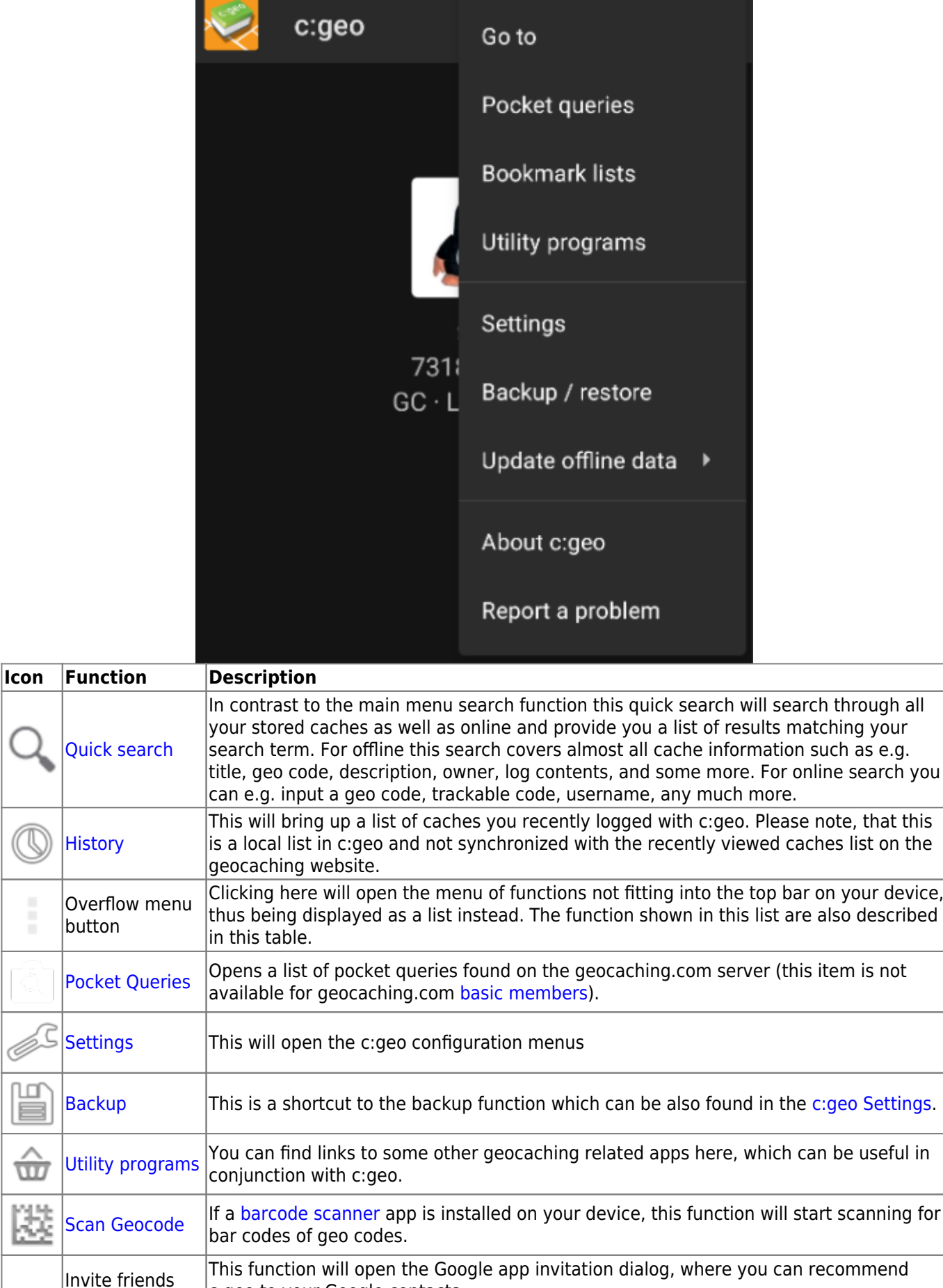

Œ

### <span id="page-5-0"></span>**Bottom section**

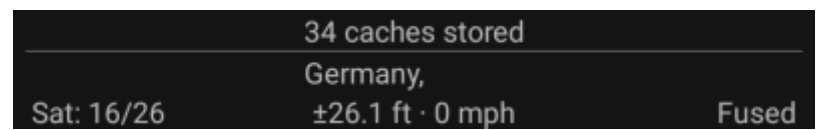

This section on the main screen shows you information about your login status and information about your current location and satellite status.

#### <span id="page-5-1"></span>**Login status**

At the top of this section you will find one dedicated row with login status information for each [Geocaching](https://cgeo.droescher.eu/nl/mainmenu/settings#services) [Service](https://cgeo.droescher.eu/nl/mainmenu/settings#services) you configured and enabled in the [c:geo Settings](https://cgeo.droescher.eu/nl/mainmenu/settings).

In this example your username is My username and you are successfully logged in to geocaching.com (GC) and opencaching.de (OC.DE). The figure shown behind the username is the current find count achieved on the respective geocaching platform.

#### <span id="page-5-2"></span>**Current location**

Just below the login status you will find your current location either in form of the coordinates or (in case [Show](https://cgeo.droescher.eu/nl/mainmenu/settings#appearance) [address](https://cgeo.droescher.eu/nl/mainmenu/settings#appearance) is enabled) the country and city/region you are located. In this example the user is located in USA, New York

#### <span id="page-5-3"></span>**Satellite status**

The last row in this section shows you the current satellite reception status as follows (example from the picture above):

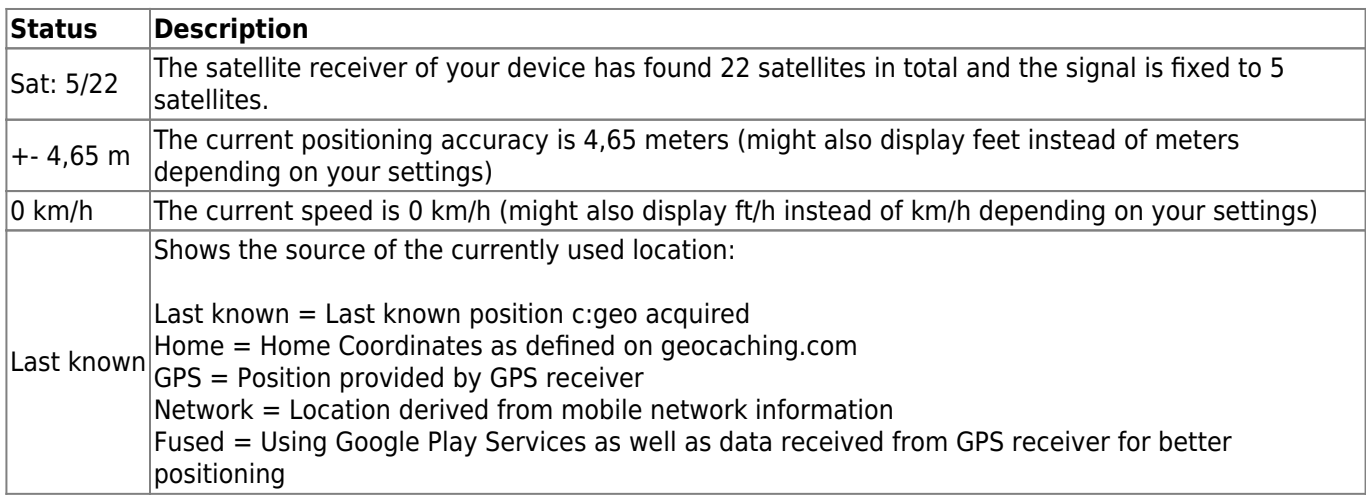